Thank you for your purchase.

# Please scroll down to see how you can access your course

### SHORT EXPLANATION

1) You will need to create an account on our website, activate it and login using this account.

2) Once the account is created click on "Video fundamentals course link" in the top menu. This button is located after Contact us and FAQ.

**Please scroll down for step by step registration process**

### CLICK ON ACCOUNT

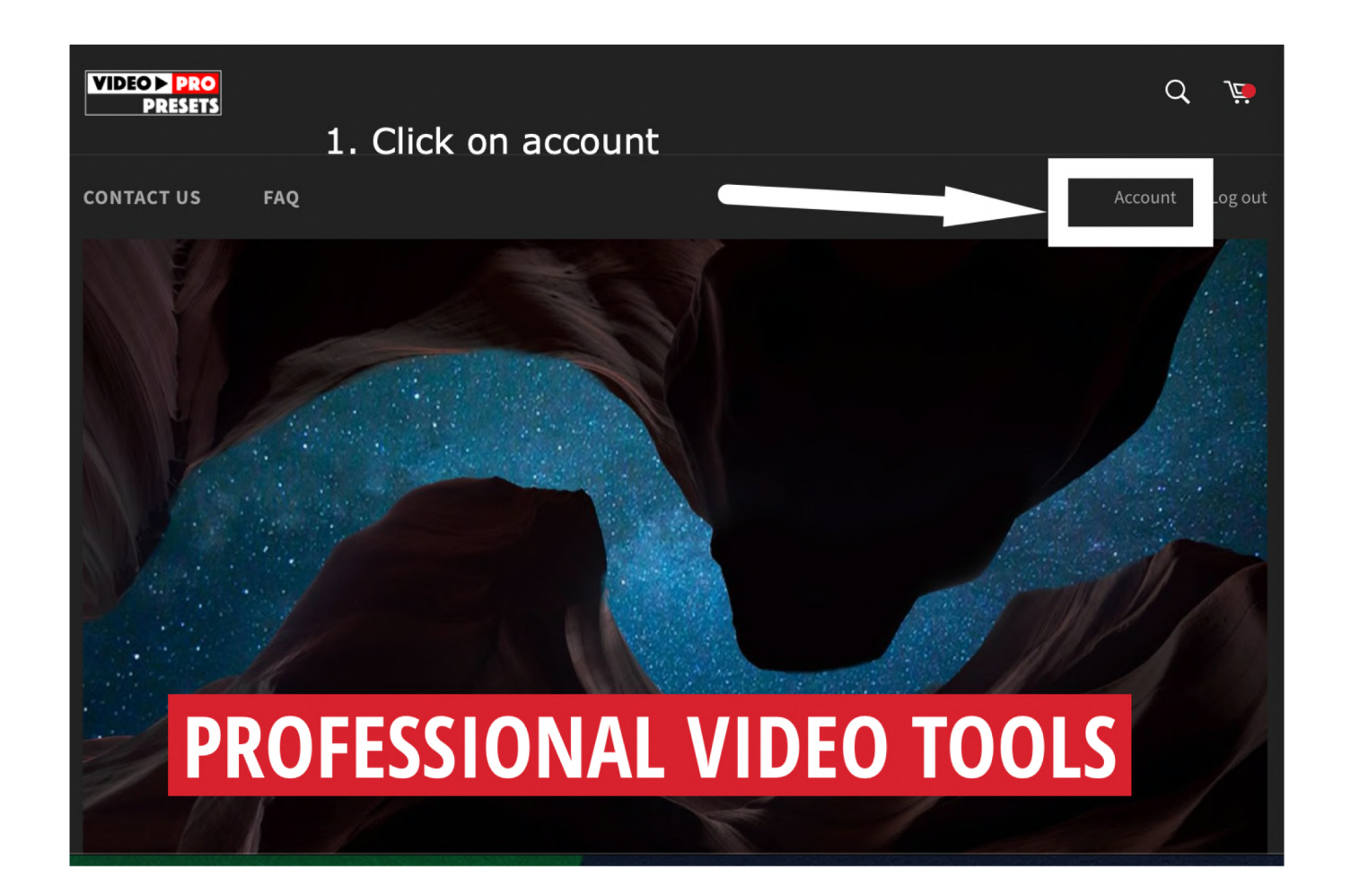

# CLICK ON CREATE ACCOUNT

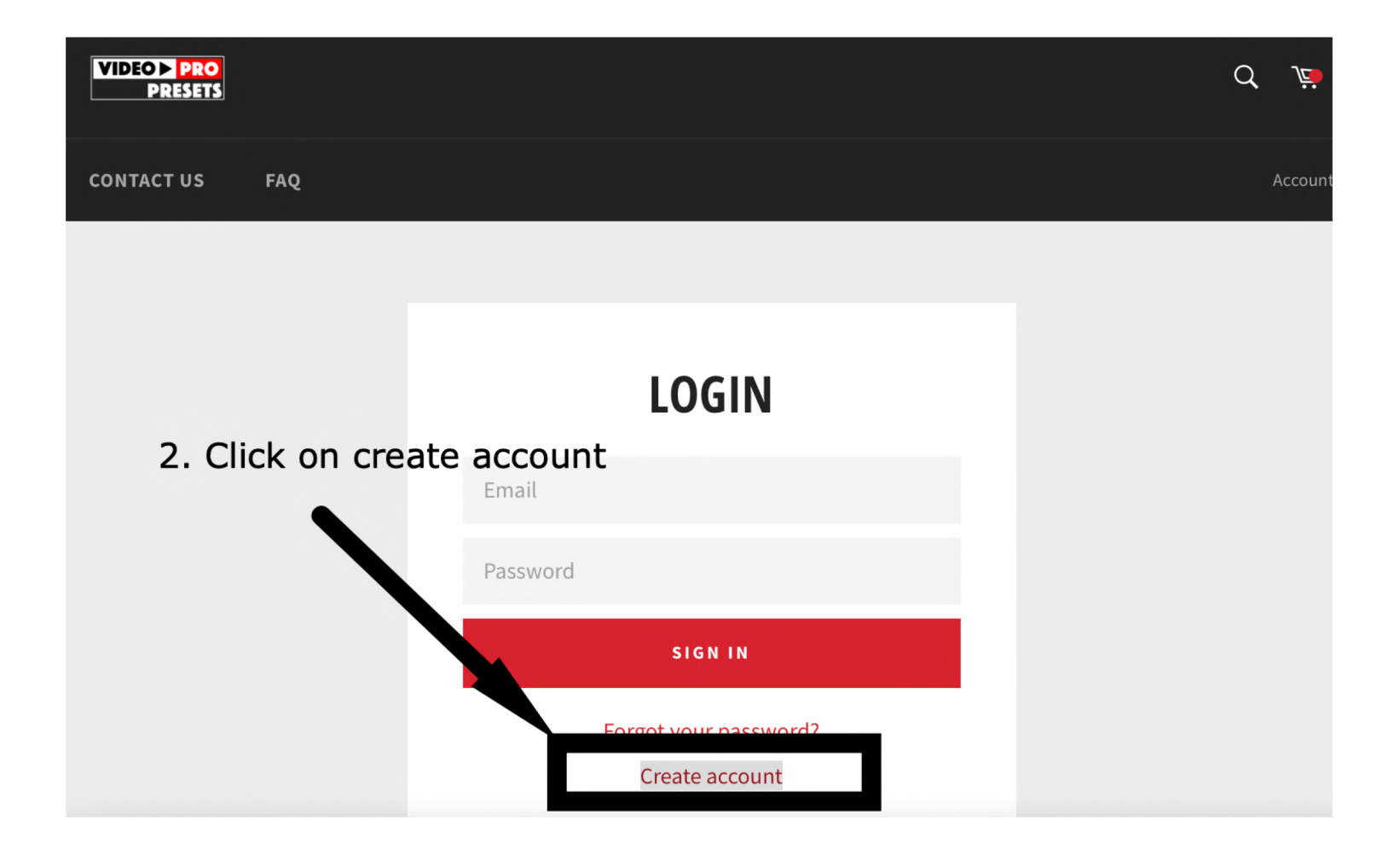

# FILL IN YOUR DETAILS USING THE SAME EMAIL USED FOR THE PURCHASE

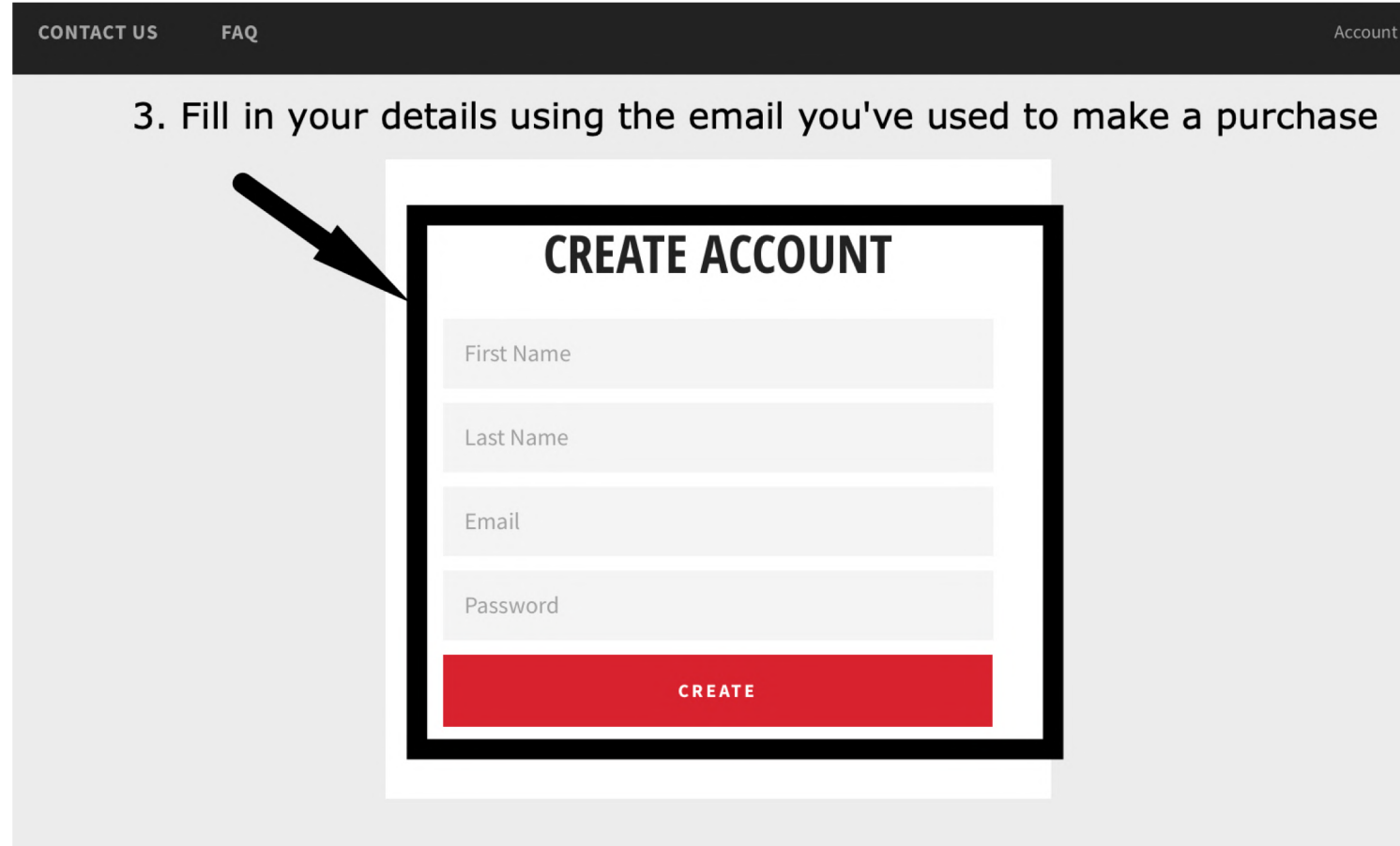

# ACTIVATE YOUR ACCOUNT USING EMAIL SENT TO YOU

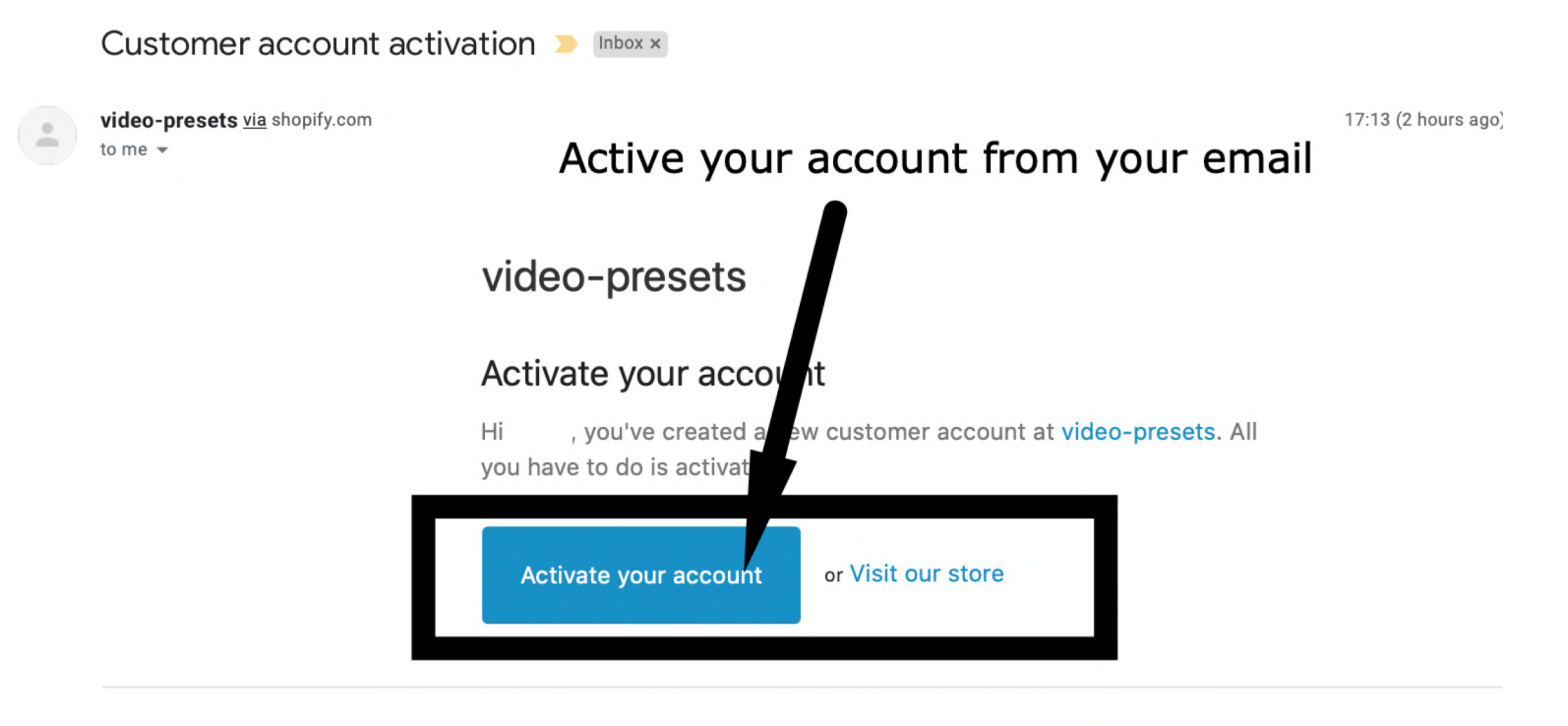

If you have any questions, reply to this email or contact us at info@videopresets.com

# LOGIN TO YOUR ACCOUNT

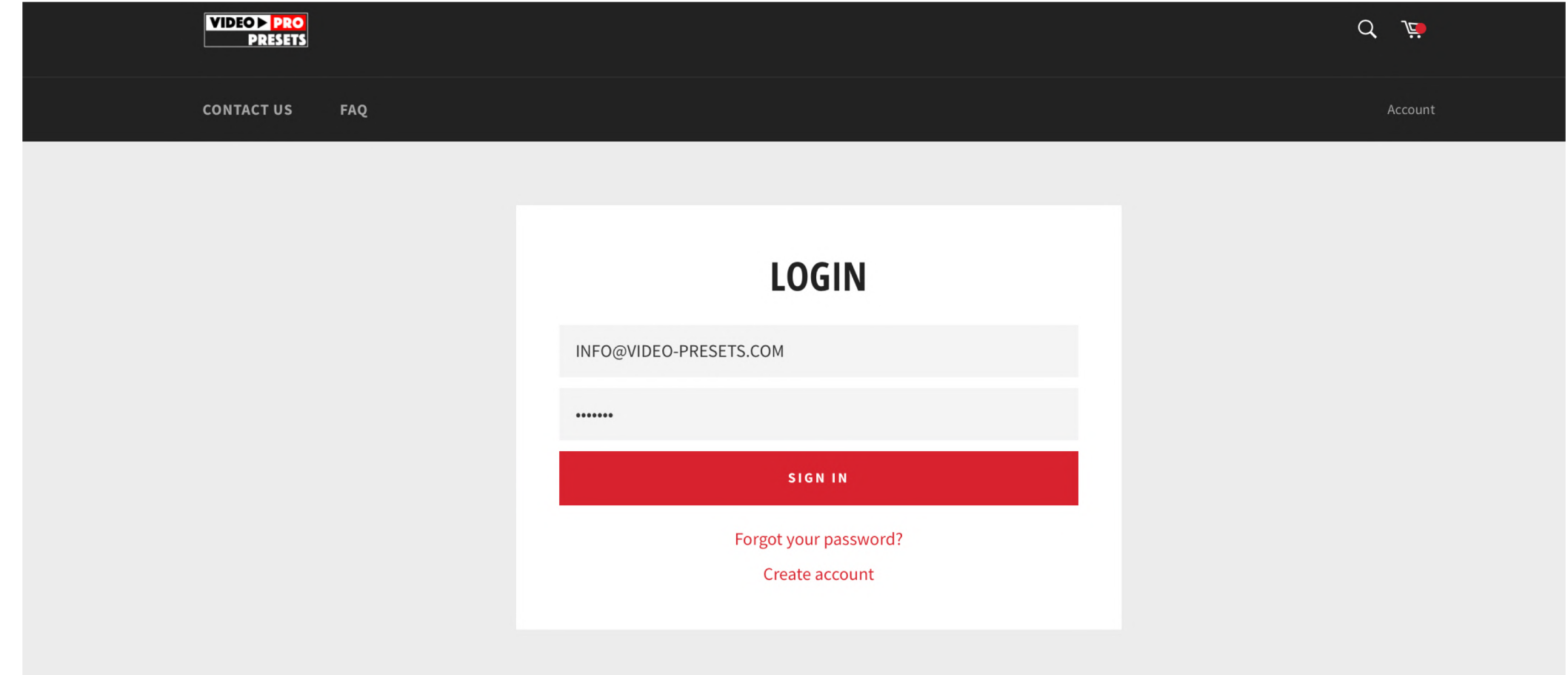

# ACCESS YOUR COURSE AND WATCH VIDEOS

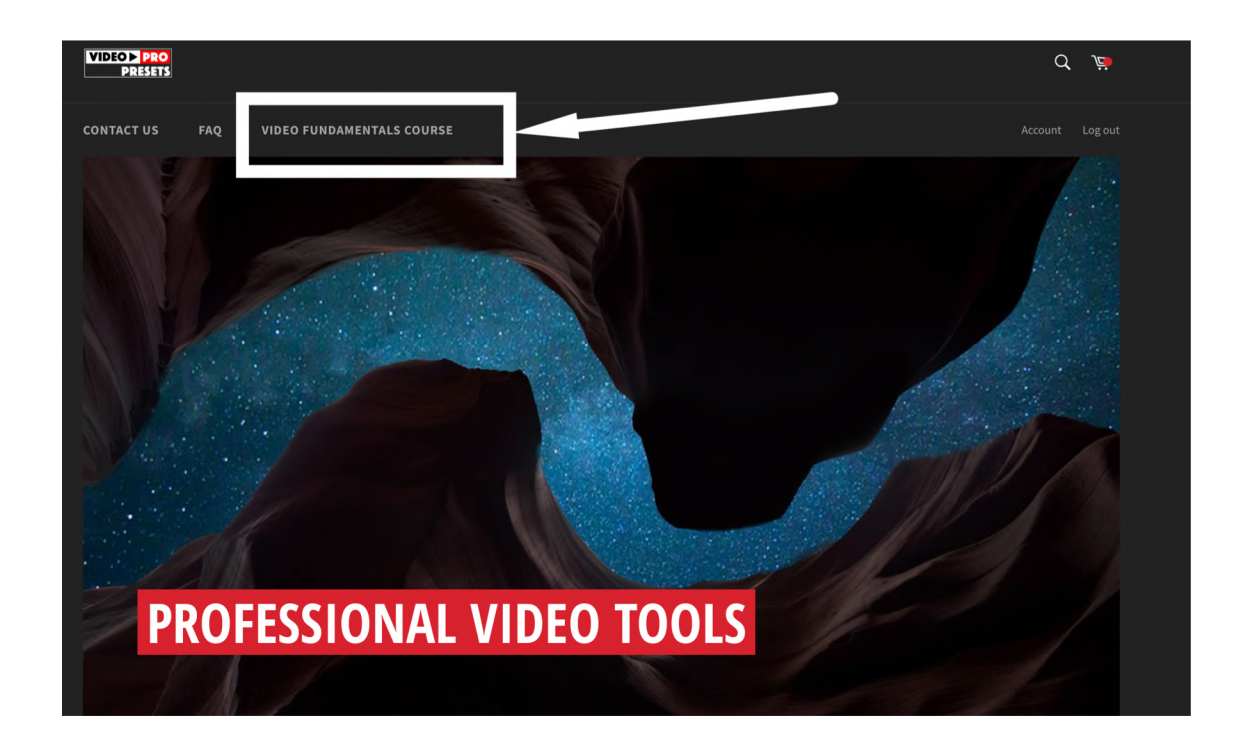

By clicking on Video fundamentals course in the top menu

#### OR VIA THIS LINK:

**<https://video-presets.com/pages/video-production-fundamentals-course>**